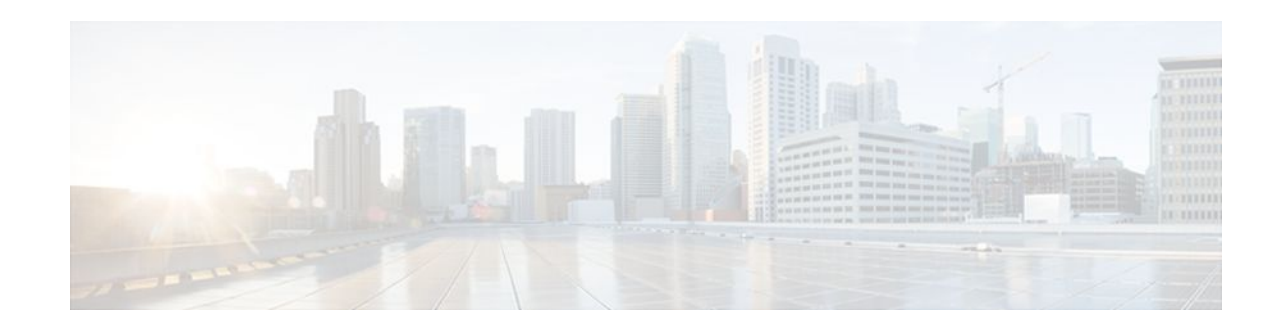

# **OSPF Sham-Link MIB Support**

#### **Last Updated: November 1, 2011**

This feature introduces MIB support for the OSPF Sham-Link feature through the addition of new tables and trap MIB objects to the Cisco OSPF MIB (CISCO-OSPF-MIB) and the Cisco OSPF Trap MIB (CISCO-OSPF-TRAP-MIB). New commands have been added to enable Simple Network Management Protocol (SNMP) notifications for the Open Shortest Path First (OSPF) sham-link trap objects. Notifications are provided for errors, state changes, and retransmissions across a sham-link interface.

#### **Finding Feature Information in This Module**

*Your Cisco IOS software release may not support all of the features documented in this module.* To reach links to specific feature documentation in this module and to see a list of the releases in which each feature is supported, use the [Feature Information for OSPF Sham-Link MIB Support](#page-12-0), page 13.

#### **Finding Support Information for Platforms and Cisco IOS and Catalyst OS Software Images**

Use Cisco Feature Navigator to find information about platform support and Cisco IOS and Catalyst OS software image support. To access Cisco Feature Navigator, go to<http://www.cisco.com/go/cfn>. An account on Cisco.com is not required.

- Finding Feature Information, page 1
- [Prerequisites for OSPF Sham-Link MIB Support](#page-1-0), page 2
- [Restrictions for OSPF Sham-Link MIB Support](#page-1-0), page 2
- [Information About OSPF Sham-Link MIB Support,](#page-1-0) page 2
- [How to Configure OSPF Sham-Link MIB Support](#page-3-0), page 4
- [Configuration Examples for OSPF Sham-Link MIB Support,](#page-9-0) page 10
- [Where to Go Next,](#page-11-0) page 12
- [Additional References,](#page-11-0) page 12
- [Command Reference,](#page-12-0) page 13
- [Feature Information for OSPF Sham-Link MIB Support,](#page-12-0) page 13

# **Finding Feature Information**

Your software release may not support all the features documented in this module. For the latest feature information and caveats, see the release notes for your platform and software release. To find information

# $(1)$  $(1)$ **CISCO**

Americas Headquarters: Cisco Systems, Inc., 170 West Tasman Drive, San Jose, CA 95134-1706 USA

<span id="page-1-0"></span>about the features documented in this module, and to see a list of the releases in which each feature is supported, see the Feature Information Table at the end of this document.

Use Cisco Feature Navigator to find information about platform support and Cisco software image support. To access Cisco Feature Navigator, go to [www.cisco.com/go/cfn.](http://www.cisco.com/go/cfn) An account on Cisco.com is not required.

## **Prerequisites for OSPF Sham-Link MIB Support**

- It is presumed that you already have configured an Open Shortest Path First (OSPF) sham-link.
- SNMP must be enabled on the router before notifications (traps) can be configured or before SNMP GET operations can be performed.

## **Restrictions for OSPF Sham-Link MIB Support**

All enhancements that are introduced by this feature are provided only by the Cisco private MIBs CISCO-OSPF-MIB and CISCO-OSPF-TRAP-MIB.

## **Information About OSPF Sham-Link MIB Support**

- OSPF Sham-Links in PE-PE Router Connections, page 2
- Cisco OSPF MIB and Cisco OSPF Trap MIB Enhancements, page 2

### **OSPF Sham-Links in PE-PE Router Connections**

In a Multiprotocol Label Switching (MPLS) Virtual Private Network (VPN) configuration, a virtual connection called a sham-link can be configured to interconnect between two VPN sites that want to be in the same OSPF area. The sham-link is configured on top of the MPLS VPN tunnel that connects two provider edge (PE) routers. The OSPF packets are propagated over the sham-link. For more information on configuring sham-links, refer the OSPF Sham-Link Support for MPLS VPN feature at the following URL:

http://www.cisco.com/en/US/docs/ios/iproute\_ospf/configuration/guide/iro\_sham\_link.html

### **Cisco OSPF MIB and Cisco OSPF Trap MIB Enhancements**

The OSPF Sham-Link MIB Support feature introduces MIB support for OSPF sham-links through the addition of new tables and trap MIB objects to the Cisco OSPF MIB (CISCO-OSPF-MIB) and the Cisco OSPF Trap MIB (CISCO-OSPF-TRAP-MIB) for Cisco IOS Releases 12.0(30)S, 12.3(14)T, 12.2(33)SRA, 12.2(31)SB2, and 12.2(33)SXH. New CLI has been added to enable SNMP notifications for the OSPF sham-link trap objects. Notifications are provided for errors, state changes, and retransmissions across a sham-link interface. The following sections describe the enhancements:

- [OSPF Sham-Link Configuration Support,](#page-2-0) page 3
- [OSPF Sham-Link Neighbor Support](#page-2-0), page 3
- [OSPF Sham-Link Interface Transition State Change Support](#page-2-0), page 3
- [OSPF Sham-Link Neighbor Transition State Change Support,](#page-3-0) page 4
- [Sham-Link Errors](#page-3-0), page 4

### <span id="page-2-0"></span>**OSPF Sham-Link Configuration Support**

The cospfShamLinksTable table object stores information about the sham-links that have been configured for the OSPF area. Beginning with Cisco IOS Releases 12.0(30)S, 12.3(14)T, 12.2(33)SRA, 12.2(31)SB2, and 12.2(33)SXH, the cospfShamLinksTable replaces the cospfShamLinkTable. The cospfShamLinksTable allows access to the following MIB objects:

- cospfShamLinksAreaId
- cospfShamLinksLocalIpAddrType
- cospfShamLinksLocalIpAddr
- cospfShamLinksRemoteIpAddrType
- cospfShamLinksRemoteIpAddr
- cospfShamLinksRetransInterval
- cospfShamLinksHelloInterval
- cospfShamLinksRtrDeadInterval
- cospfShamLinksState
- cospfShamLinksEvents
- cospfShamLinksMetric

### **OSPF Sham-Link Neighbor Support**

The cospfShamLinkNbrTable table object describes all OSPF sham-link neighbor entries. The cospfShamLinkNbrTable allows access to the following MIB objects:

- cospfShamLinkNbrArea
- cospfShamLinkNbrIpAddrType
- cospfShamLinkNbrIpAddr
- cospfShamLinkNbrRtrId
- cospfShamLinkNbrOptions
- cospfShamLinkNbrState
- cospfShamLinkNbrEvents
- cospfShamLinkNbrLsRetransQLen
- cospfShamLinkNbrHelloSuppressed

### **OSPF Sham-Link Interface Transition State Change Support**

The cospfShamLinksStateChange trap object is used to notify the network manager of a transition state change for the OSPF sham-link interface. The cospfShamLinksStateChange trap object replaces the original cospfShamLinkStateChange trap object for Cisco IOS Releases 12.0(30)S, 12.3(14)T, 12.2(33)SRA, and 12.2(31)SB2. The cospfShamLinksStateChange trap objects contains the following MIB objects:

- ospfRouterId
- cospfShamLinksAreaId
- cospfShamLinksLocalIpAddrType
- cospfShamLinksLocalIpAddr
- cospfShamLinksRemoteIpAddrType
- cospfShamLinksRemoteIpAddr
- cospfShamLinksState

#### <span id="page-3-0"></span>**OSPF Sham-Link Neighbor Transition State Change Support**

The cospfShamLinkNbrStateChange trap object is used to notify the network manager of a transition state change for the OSPF sham-link neighbors. The cospfShamLinkNbrStateChange trap object contains the following MIB objects:

- ospfRouterId
- cospfShamLinkNbrArea
- cospfShamLinksLocalIpAddrType
- cospfShamLinksLocalIpAddr
- cospfShamLinkNbrIpAddrType
- cospfShamLinkNbrIpAddr
- cospfShamLinkNbrRtrId
- cospfShamLinkNbrState

#### **Sham-Link Errors**

Trap notifications are provided for OSPF sham-link configuration, authentication, and bad packet errors. These errors include the following trap objects:

- cospfShamLinkConfigError
- cospfShamLinkAuthFailure
- cospfShamLinkRxBadPacket

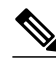

**Note** The cospfShamLinkAuthFailure trap will not be generated because Cisco IOS Releases 12.0(30)S, 12.3(14)T, 12.2(33)SRA, and 12.2(31)SB2 do not yet support authentication over sham-links. The cospfShamLinkRxBadPacket trap will not be generated because it also is not supported by Cisco IOS Releases 12.0(30)S, 12.3(14)T, 12.2(33)SRA, and 12.2(31)SB2. However, the information can be retrieved from the existing OSPF bad packet traps.

## **How to Configure OSPF Sham-Link MIB Support**

- Configuring the Router to Send SNMP Notifications, page 4
- [Enabling OSPF Sham-Link Error Traps](#page-5-0), page 6
- [Enabling OSPF Sham-Link Retransmissions Traps,](#page-6-0) page 7
- [Enabling OSPF Sham-Link State Change Traps](#page-7-0), page 8
- [Verifying OSPF Sham-Link MIB Traps on the Router,](#page-9-0) page 10

### **Configuring the Router to Send SNMP Notifications**

Perform this task to enable the router to send SNMP notifications (traps or informs) defined in the OSPF MIBs. SNMP notifications can be configured on the router and GET operations can be performed from an external management station only after MIB support is enabled.

• [OSPF Configuration Error Notifications](#page-4-0), page 5

### <span id="page-4-0"></span>**OSPF Configuration Error Notifications**

To enable the sending of OSPF configuration errors notifications, enable the following traps:

- cospfShamLinkConfigError
- cospfShamLinkAuthFailure
- cospfShamLinkRxBadPacket

#### **SUMMARY STEPS**

- **1. enable**
- **2. show running-config**
- **3. configure terminal**
- **4. snmp-server host** {*hostname* | *ip-address*} [**vrf** *vrf-name*] [**traps** | **informs**] [**version** {**1** | **2c** | **3** [**auth** | **noauth** | **priv**]}] *community-string* [**udp-port** *port*] [*notification-type*]
- **5. snmp-server enable traps ospf**
- **6. end**

#### **DETAILED STEPS**

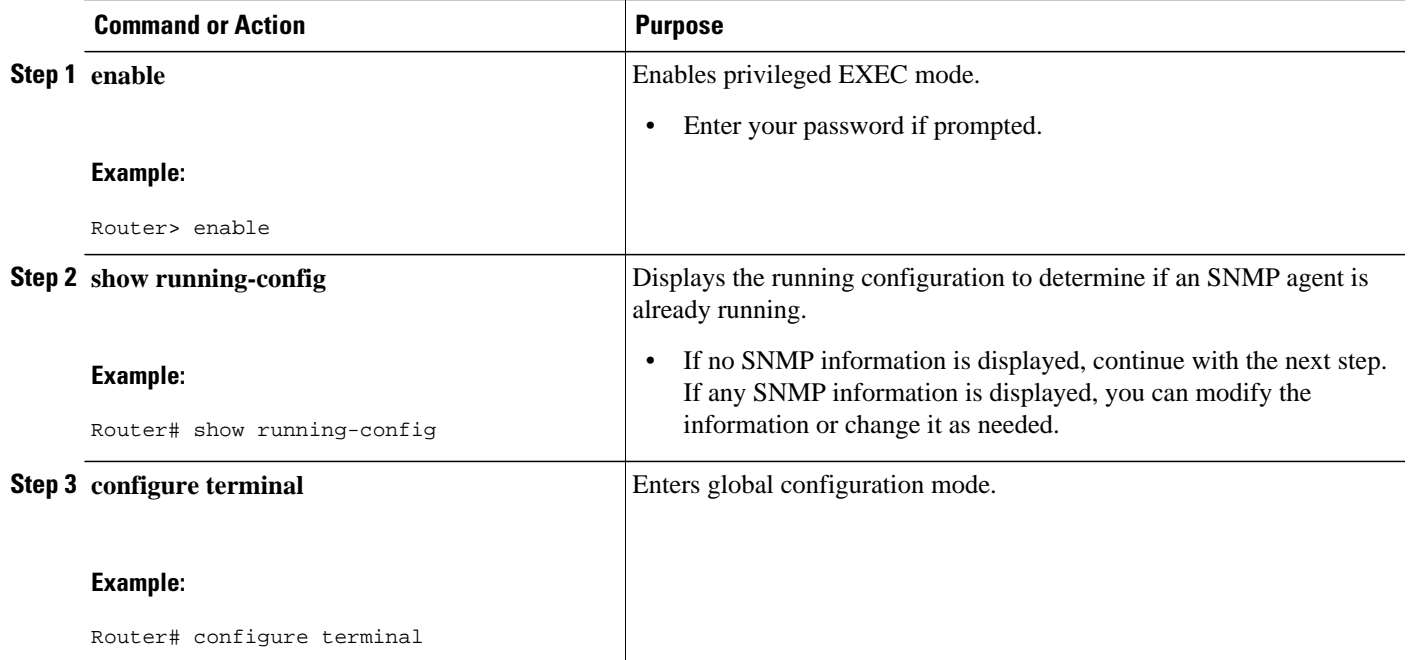

<span id="page-5-0"></span>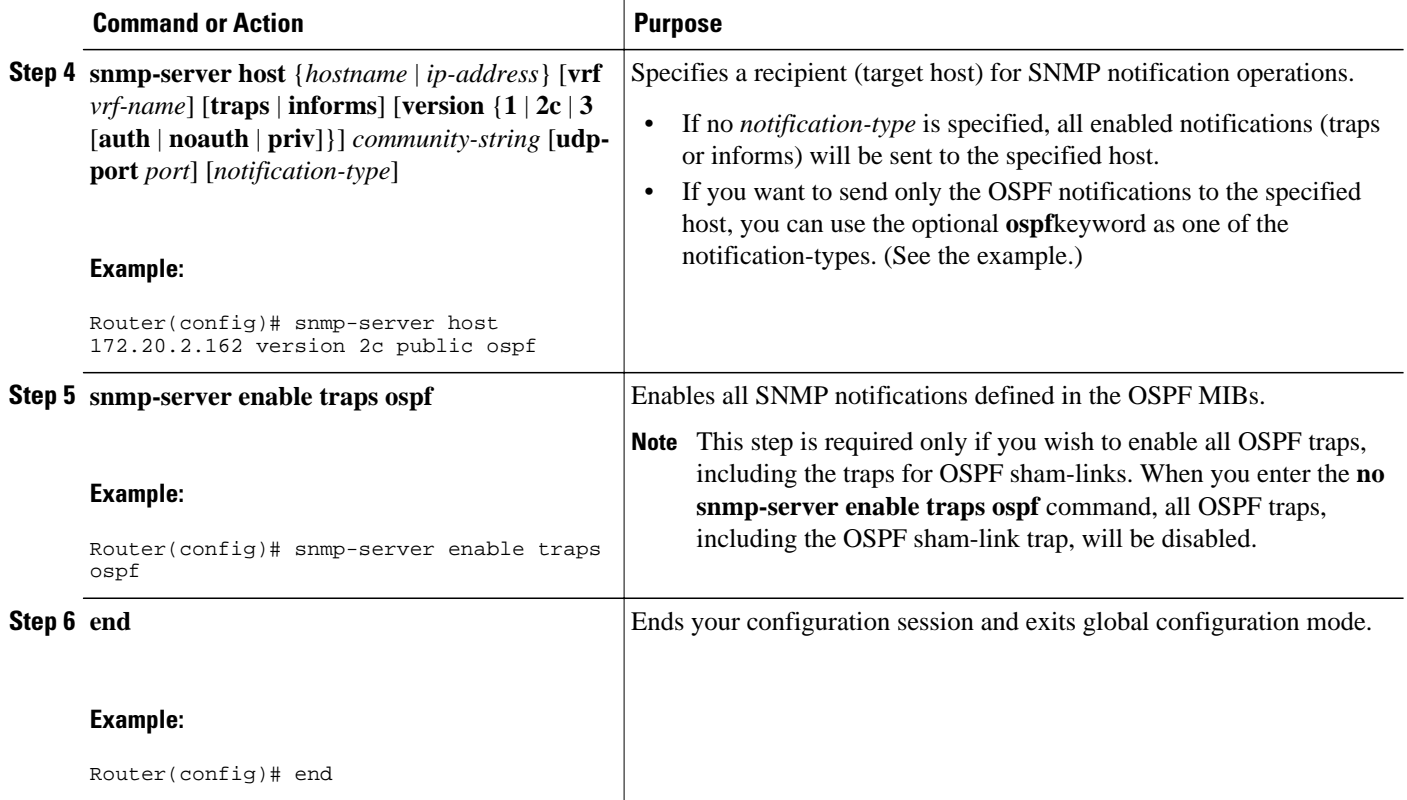

## **Enabling OSPF Sham-Link Error Traps**

Notifications are sent when OSPF sham-link configuration errors are detected. To enable the sending of sham-link configuration error notifications, enable the following cospfShamLinkConfigError trap.

#### **SUMMARY STEPS**

- **1. enable**
- **2. configure terminal**
- **3. snmp-server enable traps ospf cisco-specific errors config-error**
- **4. snmp-server enable traps ospf cisco-specific errors shamlink** [**authentication** [**bad-packet** [**config**] | [**config** [**bad-packet**]]]
- **5. end**

#### **DETAILED STEPS**

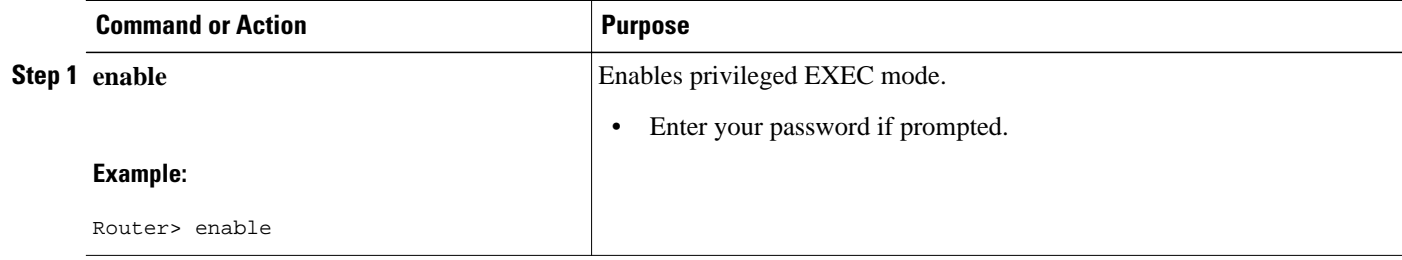

<span id="page-6-0"></span>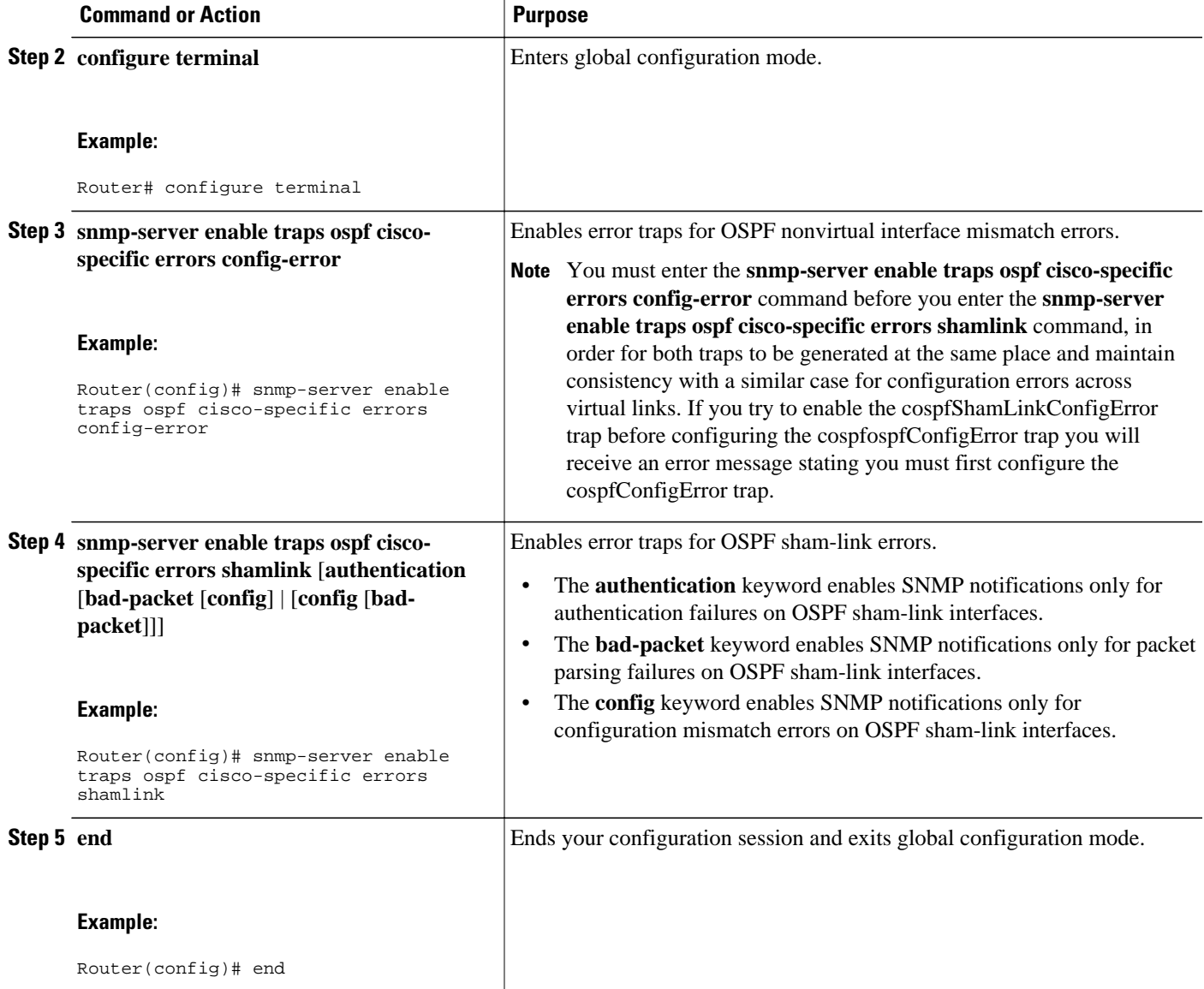

## **Enabling OSPF Sham-Link Retransmissions Traps**

Notifications are sent when OSPF packets retransmissions across a sham-link are detected. To enable the sending of sham-link packet retransmission notifications, enable the following cospfShamLinkTxRetransmit trap.

#### **SUMMARY STEPS**

- **1. enable**
- **2. configure terminal**
- **3. snmp-server enable traps ospf cisco-specific retransmit** [**packets** [**shamlink** | **virt-packets**] | **shamlink** [**packets** | **virt-packets**] | **virt-packets** [**shamlink**]]
- **4. end**

#### <span id="page-7-0"></span>**DETAILED STEPS**

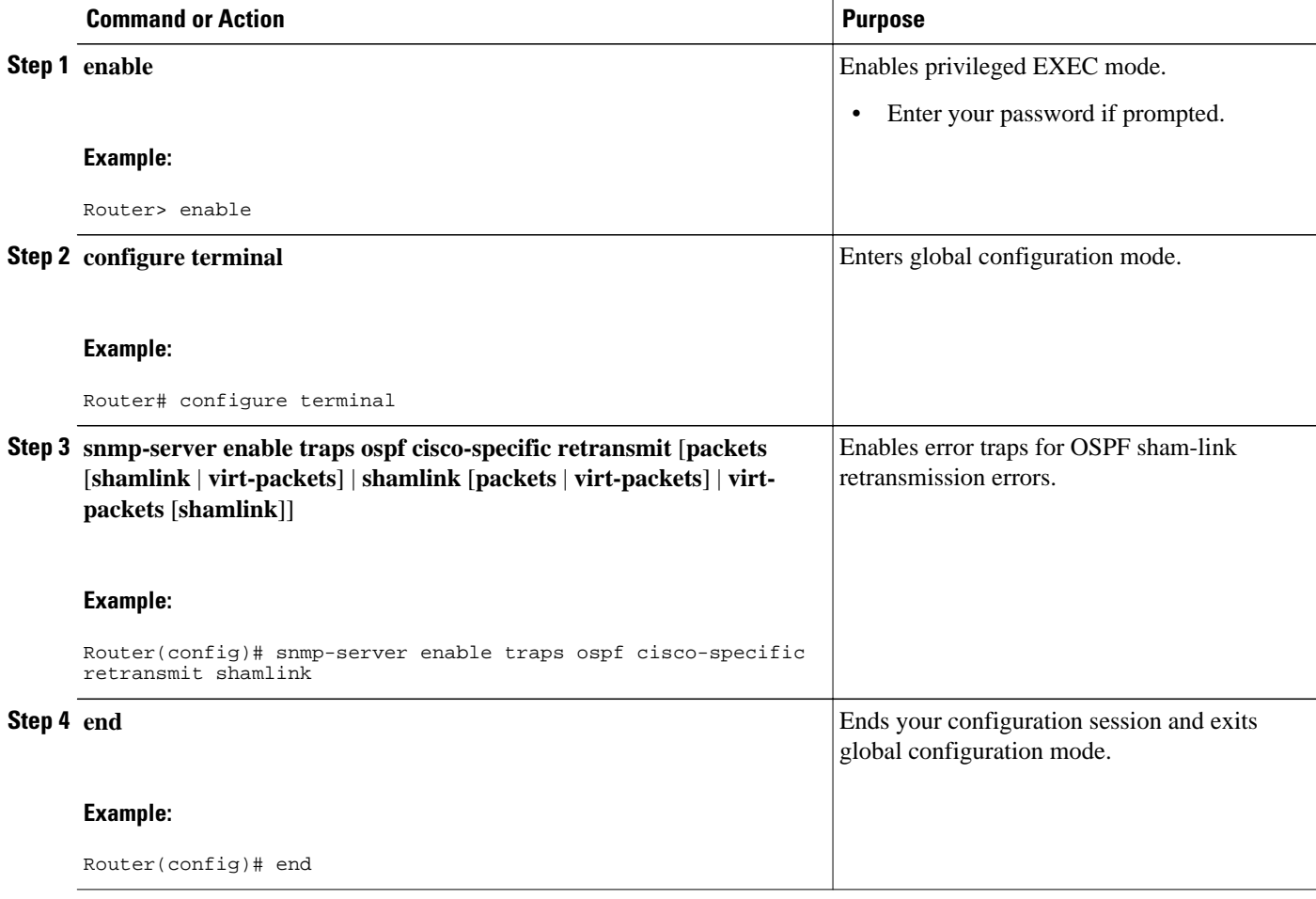

### **Enabling OSPF Sham-Link State Change Traps**

Notifications are sent when sham-link interface and neighbor state changes are detected. To enable the sending of sham-link state changes notifications, you can enable the following cospfShamLinksStateChange trap, which replaces the original cospfShamLinkStateChange trap, as well as the cospfShamLinkNbrStateChange trap, which is new for Cisco IOS Releases 12.0(30)S, 12.3(14)T, 12.2(33)SRA, and 12.2(31)SB2:

- cospfShamLinksStateChange
- cospfShamLinkNbrStateChange

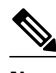

**Note** The replaced cospfShamLinkChange trap can still be enabled, but not when you want to enable the new cospfShamLinksStateChange trap.

#### **SUMMARY STEPS**

- **1. enable**
- **2. configure terminal**
- **3. snmp-server enable traps ospf cisco-specific state-change** [**nssa-trans-change** | **shamlink** [**interface** | **interface-old** | **neighbor**]]
- **4. end**

#### **DETAILED STEPS**

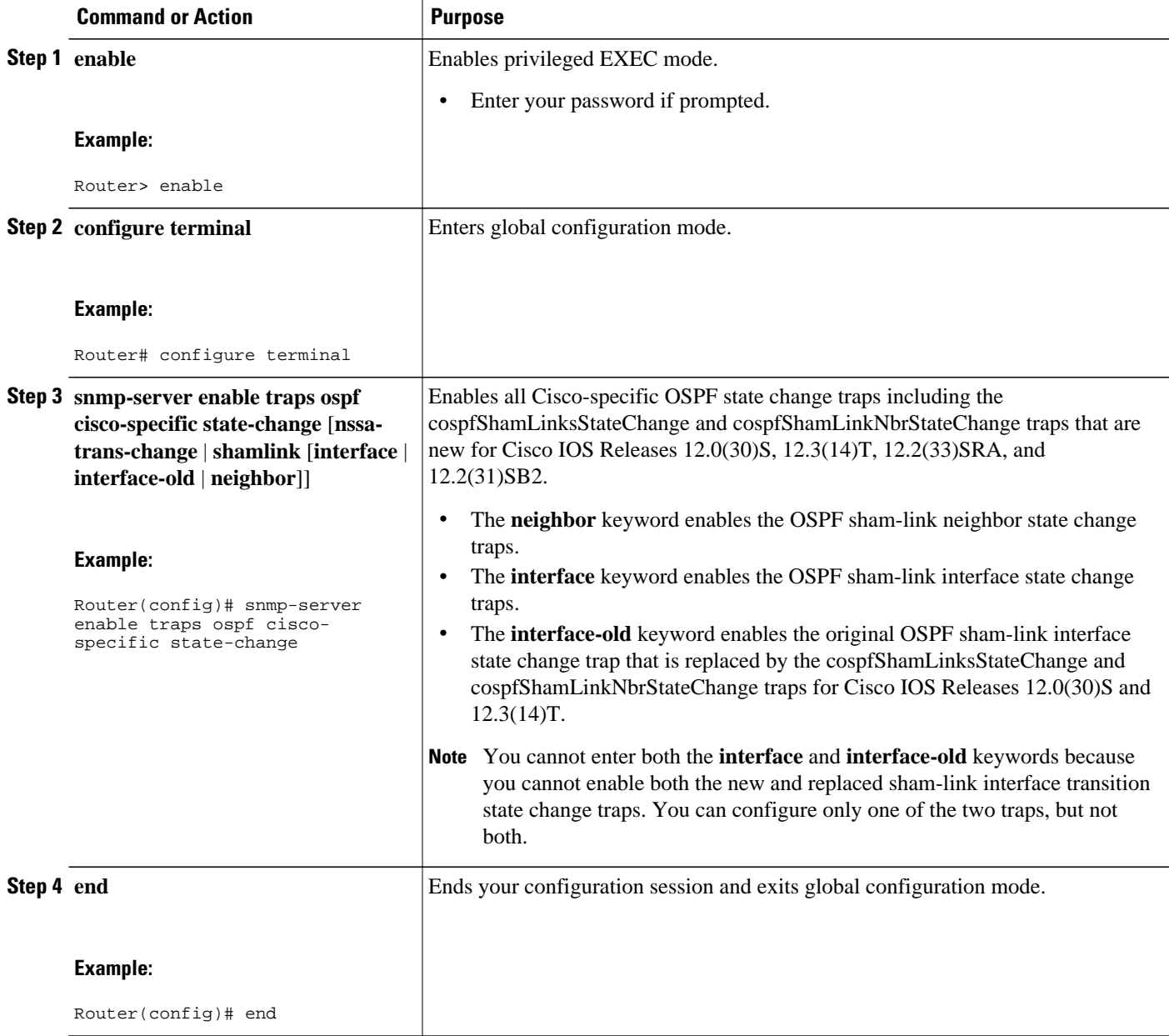

### <span id="page-9-0"></span>**Verifying OSPF Sham-Link MIB Traps on the Router**

This task verifies that you have enabled OSPF sham-link MIB support.

#### **SUMMARY STEPS**

- **1. enable**
- **2. show running-config** | **include traps**

#### **DETAILED STEPS**

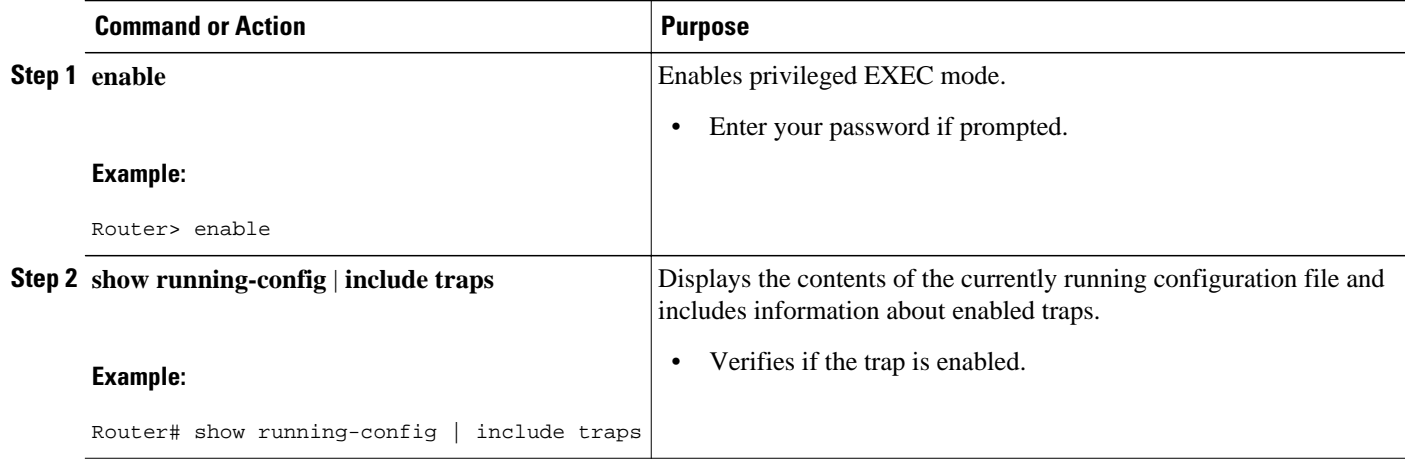

## **Configuration Examples for OSPF Sham-Link MIB Support**

- Enabling and Verifying OSPF Sham-Link Error Traps Example, page 10
- [Enabling and Verifying OSPF State Change Traps Example](#page-10-0), page 11
- [Enabling and Verifying OSPF Sham-Link Retransmissions Traps Example](#page-10-0), page 11

### **Enabling and Verifying OSPF Sham-Link Error Traps Example**

The following example enables all Cisco-specific OSPF sham-link error traps. Note that the first attempt to enter the **snmp-server enable traps ospf cisco-specific errors shamlink** command results in an error message that the **snmp-server enable traps ospf cisco-specific errors config-error** command must be entered first:

```
Router# configure terminal
Enter configuration commands, one per line. End with CNTL/Z.
Router(config)# snmp-server enable traps ospf cisco-specific errors shamlink
% Sham-link config error trap not enabled.
% Configure "cisco-specific errors config-error" first.
% This requirement allows both traps to be sent.
Router(config)# snmp-server enable traps ospf cisco-specific errors config-error
Router(config)# snmp-server enable traps ospf cisco-specific errors shamlink
Router(config)# end
```
<span id="page-10-0"></span>The **show running-config** command is entered to verify that the traps are enabled:

```
Router# show running-config | include traps
snmp-server enable traps ospf cisco-specific errors config-error
snmp-server enable traps ospf cisco-specific errors shamlink
```
At the time of disabling the traps, if the **no snmp-server enable traps ospf cisco-specific errors configerror** command is entered before the **snmp-server enable traps ospf cisco-specific errors shamlink** command, a message will be displayed to indicate that the sham-link configuration errors traps have also been disabled:

```
Router# configure terminal
Enter configuration commands, one per line. End with CNTL/Z.
Router(config)# no snmp-server enable traps ospf cisco-specific errors config-error
! This command also disables the previously-enabled shamlink configuration error traps.
```
Router(config)# **end**

### **Enabling and Verifying OSPF State Change Traps Example**

The following example enables all Cisco-specific OSPF state change traps including the cospfShamLinksStateChange and cospfShamLinkNbrStateChange traps that are new for Cisco IOS Releases 12.0(30)S, 12.3(14)T, 12.2(33)SRA, and 12.2(31)SB2:

Router# **configure terminal** Enter configuration commands, one per line. End with CNTL/Z. Router(config)# **snmp-server enable traps ospf cisco-specific state-change shamlink**

The **show running-config** command is entered to verify that the traps are enabled:

```
Router# show running-config | include traps
snmp-server enable traps ospf cisco-specific state-change shamlink interface
snmp-server enable traps ospf cisco-specific state-change shamlink neighbor
```
Note that the **snmp-server enable traps ospf cisco-specific state-change shamlink** command enables the sham-link interface state change for the cospfShamLinksStateChange trap that is new for Cisco IOS Releases 12.0(30)S, 12.3(14)T, 12.2(33)SRA, and 12.2(31)SB2.

To enable the original cospfShamLinkStateChange trap, you must first disable the cospfShamLinksStateChange trap. An attempt to enter the **snmp-server enable traps ospf cisco-specific state-change shamlink interface-old** command results in the following error message:

```
Router(config)# snmp-server enable traps ospf cisco-specific state-change shamlink 
interface-old
% Cannot enable both sham-link state-change interface traps.
% Deprecated sham link interface trap not enabled.
Router(config)# no snmp-server enable traps ospf cisco-specific state-change shamlink 
interface
Router(config)# snmp-server enable traps ospf cisco-specific state-change shamlink 
interface-old
```
### **Enabling and Verifying OSPF Sham-Link Retransmissions Traps Example**

The following example enables all OSPF sham-link retransmissions traps:

```
Router# configure terminal
Enter configuration commands, one per line. End with CNTL/Z.
Router(config)# snmp-server enable traps ospf cisco-specific retransmit shamlink
Router(config)# end
```
<span id="page-11-0"></span>The **show running-config** command is entered to verify that the traps are enabled:

Router# **show running-config | include traps** snmp-server enable traps ospf cisco-specific retransmit shamlink

## **Where to Go Next**

For more information about SNMP and SNMP operations, see the "Configuring SNMP Support" part of the *Cisco IOS Network Management Configuration Guide* .

## **Additional References**

The following sections provide references related to the OSPF Sham-Link MIB Support feature.

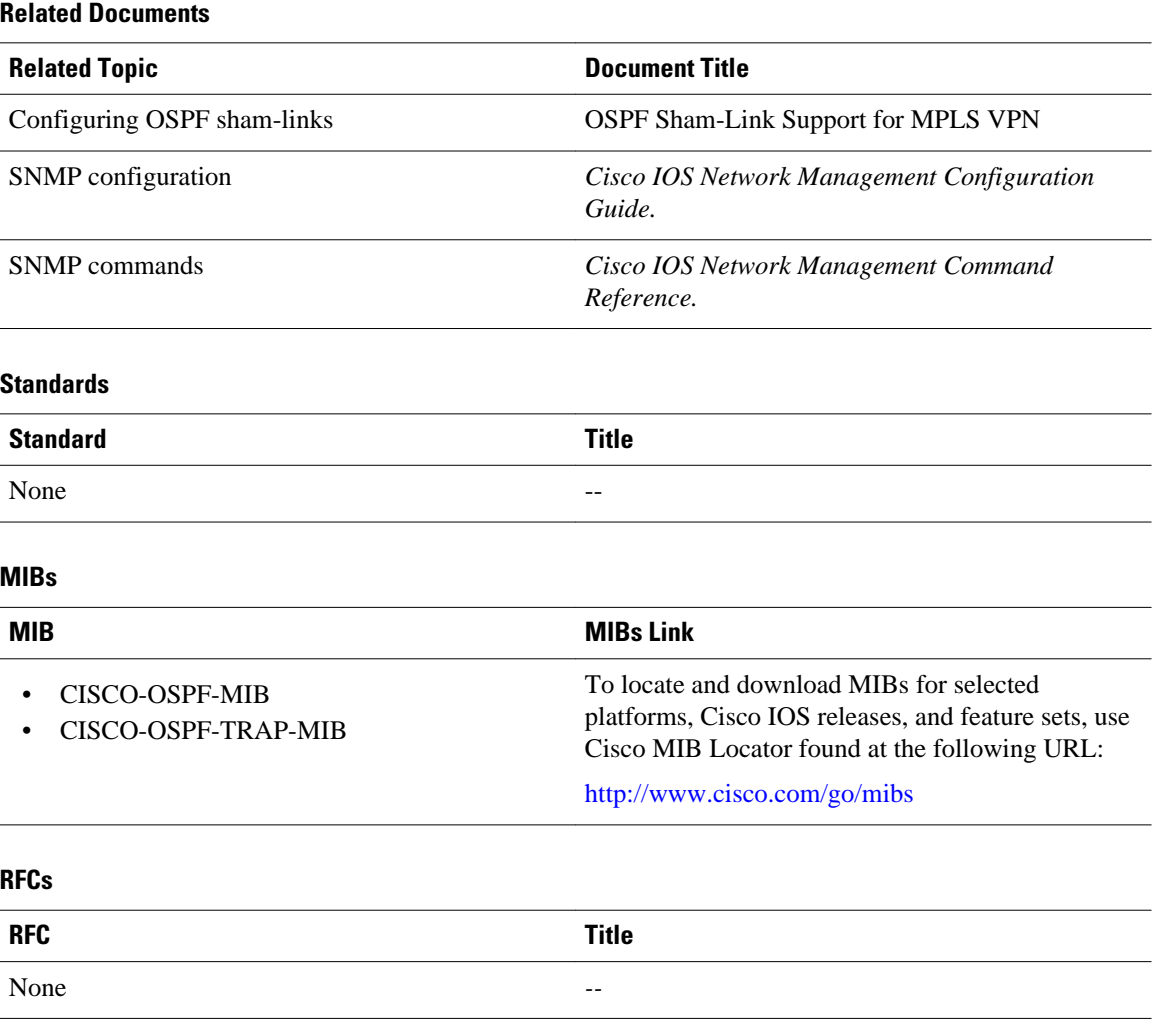

#### <span id="page-12-0"></span>**Technical Assistance**

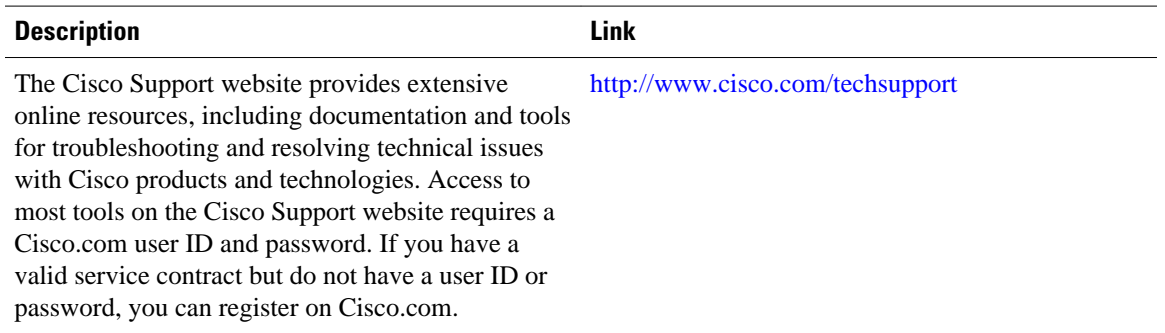

## **Command Reference**

The following commands are introduced or modified in the feature or features documented in this module. For information about these commands, see the Cisco IOS IP Routing: OSPF Command Reference. For information about all Cisco IOS commands, go to the Command Lookup Tool at [http://tools.cisco.com/](http://tools.cisco.com/Support/CLILookup) [Support/CLILookup](http://tools.cisco.com/Support/CLILookup) or to the *Cisco IOS Master Commands List* .

- **snmp-server enable traps ospf cisco-specific errors config-error**
- **snmp-server enable traps ospf cisco-specific errors shamlink**
- **snmp-server enable traps ospf cisco-specific retransmit**
- **snmp-server enable traps ospf cisco-specific state-change**

# **Feature Information for OSPF Sham-Link MIB Support**

The following table provides release information about the feature or features described in this module. This table lists only the software release that introduced support for a given feature in a given software release train. Unless noted otherwise, subsequent releases of that software release train also support that feature.

Use Cisco Feature Navigator to find information about platform support and Cisco software image support. To access Cisco Feature Navigator, go to [www.cisco.com/go/cfn.](http://www.cisco.com/go/cfn) An account on Cisco.com is not required.

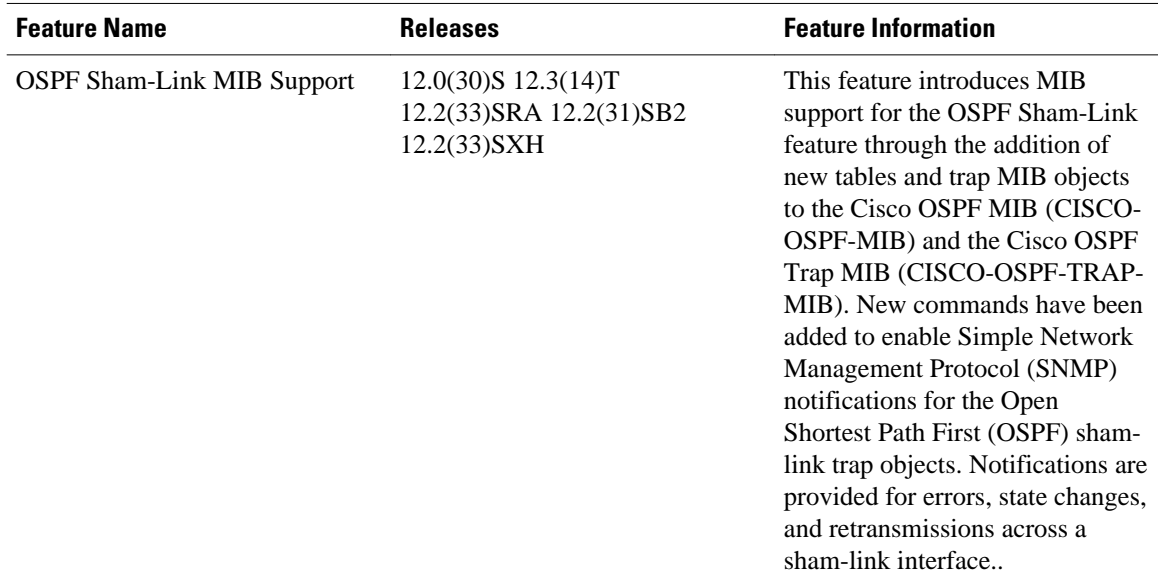

#### *Table 1 Feature Information for OSPF Sham-Link MIB Support*

Cisco and the Cisco logo are trademarks or registered trademarks of Cisco and/or its affiliates in the U.S. and other countries. To view a list of Cisco trademarks, go to this URL: [www.cisco.com/go/trademarks](http://www.cisco.com/go/trademarks). Third-party trademarks mentioned are the property of their respective owners. The use of the word partner does not imply a partnership relationship between Cisco and any other company. (1110R)

Any Internet Protocol (IP) addresses and phone numbers used in this document are not intended to be actual addresses and phone numbers. Any examples, command display output, network topology diagrams, and other figures included in the document are shown for illustrative purposes only. Any use of actual IP addresses or phone numbers in illustrative content is unintentional and coincidental.

© 2011 Cisco Systems, Inc. All rights reserved.